## **FIRMA DE CONVENIO ISAPRE Y MANDATO SOFTWARE REMUNERACIONES**

Para que tu software de remuneraciones actualice la información de los FUNES debes:

- Suscribir convenio notificación FUN Electrónico. 01
- 02 Firmar Mandato Software Remuneraciones.

Ingresa con tu sesión de usuario a la empresa y selecciona Notificación FUNes ISAPRES.

**Notificación FUNes Isapres** Podrá ver y procesar los FUN de sus trabajadores **Isapres Habilitadas** 

Ingresar

01 Suscribe convenio FUN por cada Isapre, (02 para permitir la notificación electrónica.

Suscripción de Convenio de Notificación de FUN Electrónicos

02 Ingresa al menú Mandatos de Software de Remuneraciones y Firma el mandato.

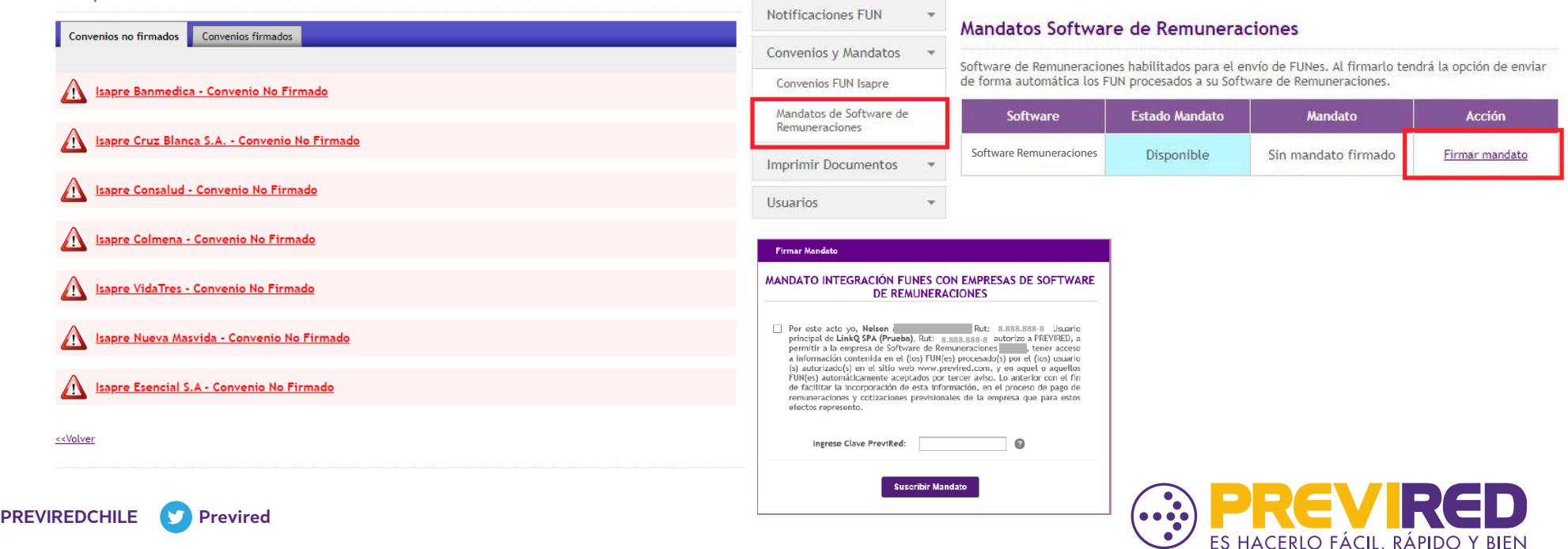